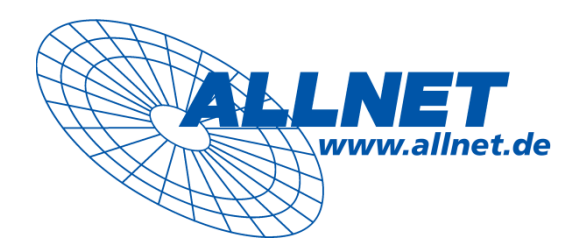

# **ALLSOUND III**

# Benutzerhandbuch

**Deutsch**

Handbuch Deutsch

Version: 1.0

01.12.2009

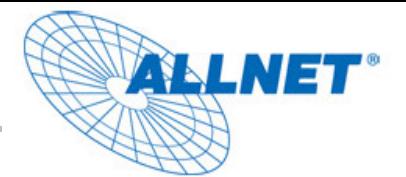

# **Inhaltsverzeichnis**

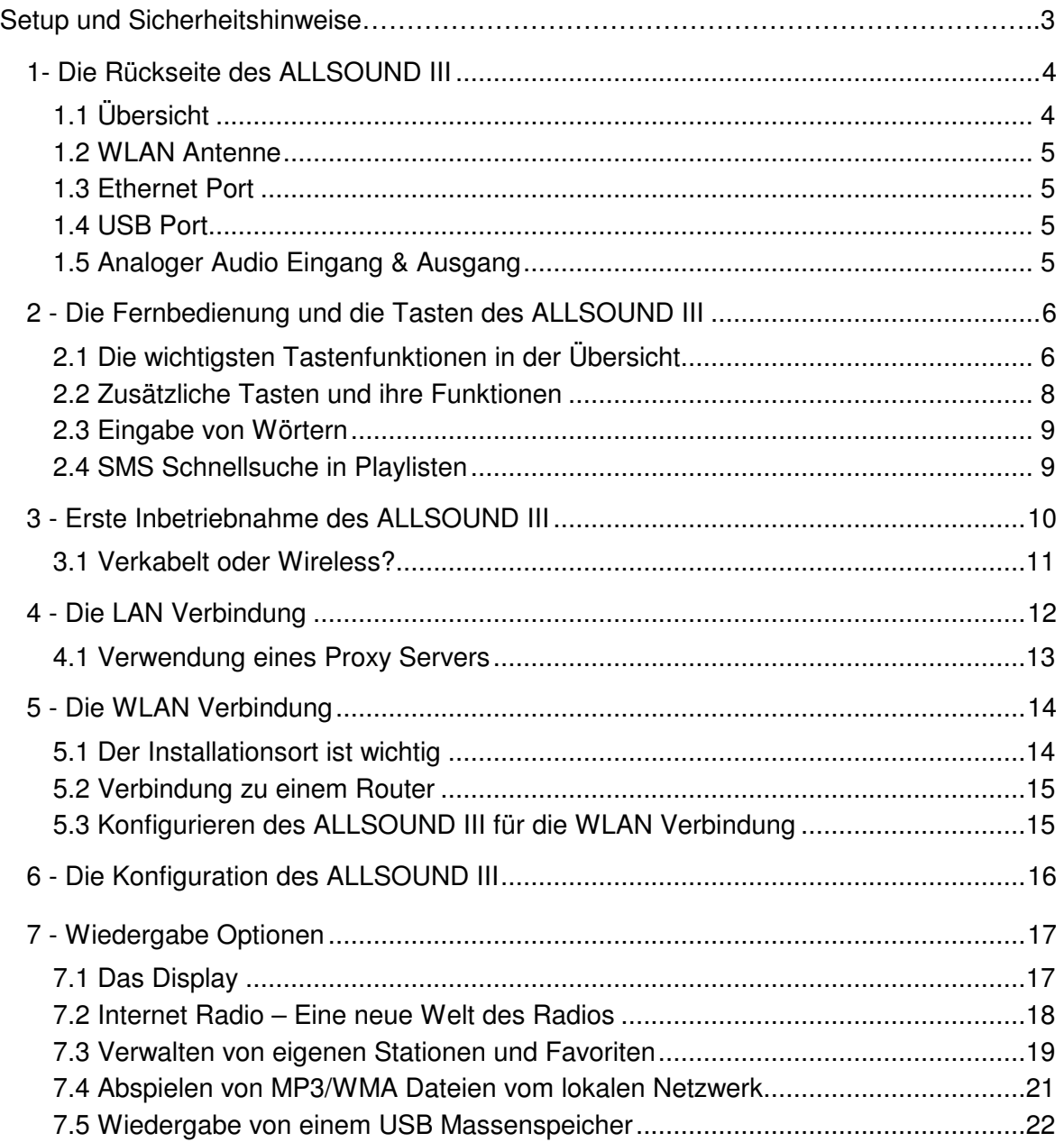

# **Deutsch**

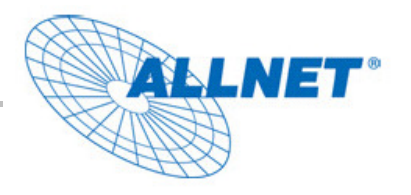

# **Setup und Sicherheitshinweise.**

Bitte lesen Sie sich folgende Punkte durch, bevor Sie mit der Verwendung beginnen...

- Wir empfehlen den ALLSOUND III mindestens 10 cm von einer Wand oder einem anderen soliden Objekt entfernt zu verwenden, damit Sie ein optimales Klangerlebnis bekommen.
- Bitte verwenden Sie den Player auf einer Fläche, welcher vor Hitze und elektrischen Entladungen geschützt ist, um den ALLSOUND III vor Schaden zu schützen.
- Versichern Sie sich, dass Sie vor der Verwendung die korrekte Spannungsversorgung benutzen.
- Sollten Sie den Player für eine längere Zeit nicht verwenden, trennen Sie diesen von der Stromversorgung. Ziehen Sie niemals am Kabel selber.
- Die Garantie deckt keine Schäden, die absichtlichen verursacht wurden.

#### **Vom öffnen der Verpackung, bis zur Installation**

Vergewissern Sie sich, dass der Inhalt der Verpackung vollständig ist. Die Verpackung des ALLSOUND III sollte folgende Komponenten beinhalten:

- Den ALLSOUND III,
- Dazugehöriges Netzteil,
- Infrarot Fernbedienung incl. Batterien,
- Ein Schnellinstallationshandbuch
- Die CD mit Handbuch

Bevor Sie das Gerät verwenden, vergewissern Sie sich, dass Ihr System und Ihr Netzwerk die minimalen Anforderungen für das Gerät erfüllen.

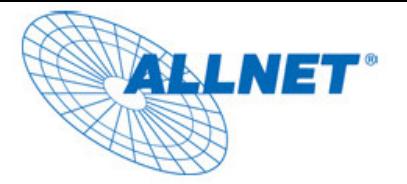

# **1- Die Rückseite des ALLSOUND III**

# **1.1 Übersicht**

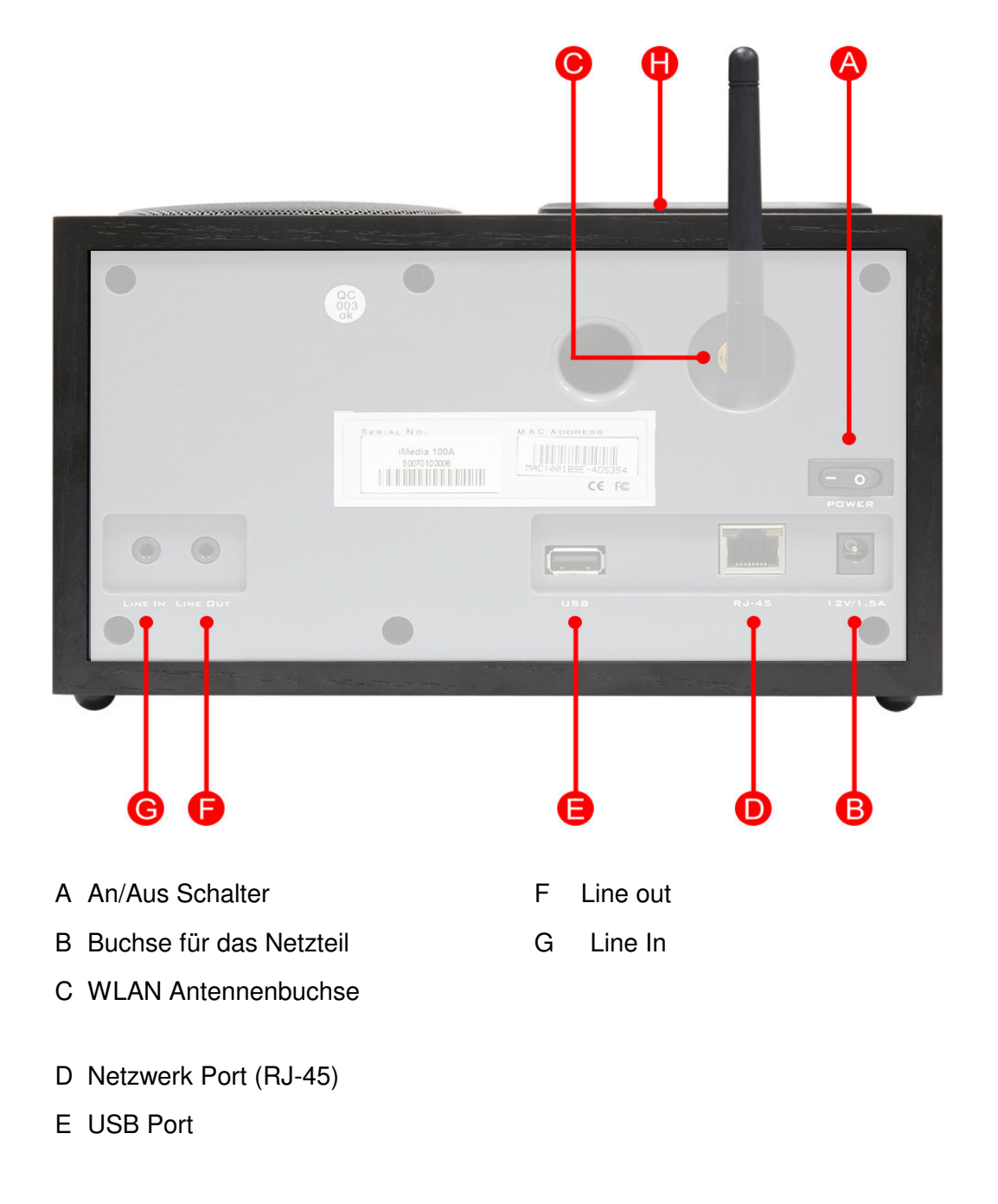

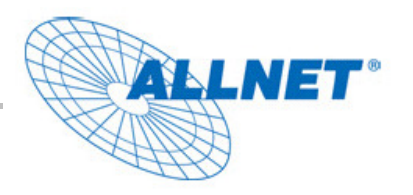

#### **1.2 WLAN Antenne**

Für eine optimale WLAN Verbindung, richten Sie die Antenne Vertikal aus.

# **1.3 Ethernet Port**

Verwenden Sie diesen Port, wenn Sie den ALLSOUND III in Ihrem Netzwerk verwenden möchten. Der Port unterstützt eine Geschwindigkeit von 10/100Mbit. Verwenden Sie für die Kabelverbindung ein Standard Netzwerkkabel (Cat5e RJ45).

#### **1.4 USB Port**

Dieser Port kann verwendet werden, um Massenspeicher, wie externe Festplatten, an den ALLSOUND III anzuschließen. Der Port unterstützt USB 1.0 und 2.0. Bitte achten Sie darauf, dass nicht alle USB Geräte von dem Mediaplayer

gelesen werden können. Tastaturen oder Mikrofone werden nicht unterstützt, genau so wenig wie MP3 Player mit speziellen Funktionen (USB Hub, Datenverschlüsselung, etc.).

Der Massenspeicher muss als Fat 16 oder FAT 32 formatiert sein. Andere Formatierungen wie FAT 12, NTFS, Macintosh Formatierungen etc können nicht gelesen werden.

#### **1.5 Analoger Audio Eingang & Ausgang**

Der Line Out Port ist für die Verbindung zu einem Line In Port z.B. eines HiFi Verstärkers oder aktiven Lautsprechern. Der Line In Port kann für die Verbindung mit einem MP3 oder CD Player genutzt werden.

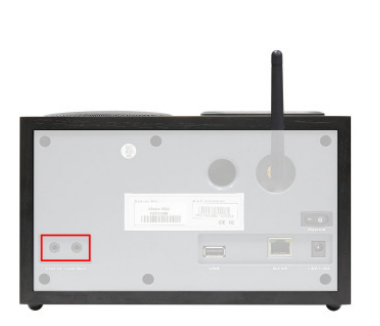

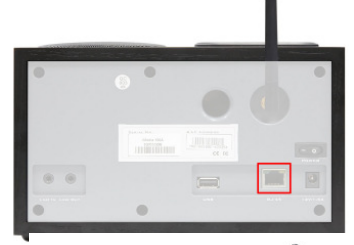

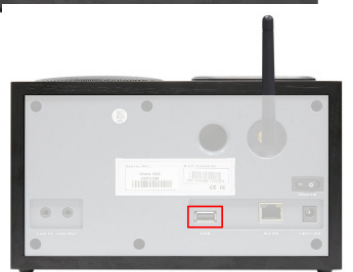

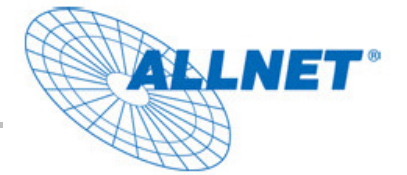

# **2 - Die Fernbedienung und die Tasten des ALLSOUND III**

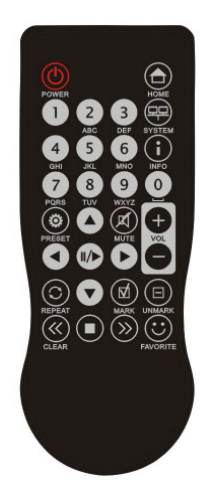

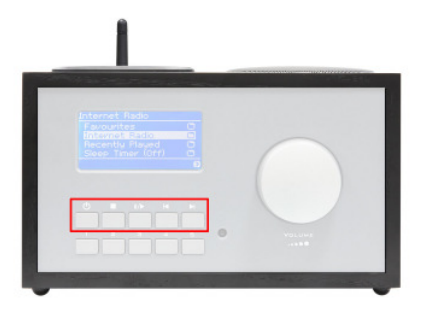

# **2.1 Die wichtigsten Tastenfunktionen in der Übersicht**

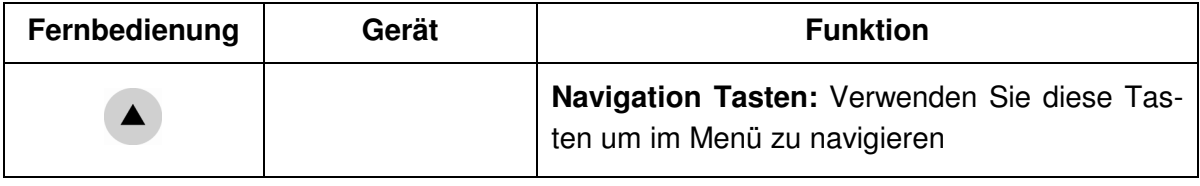

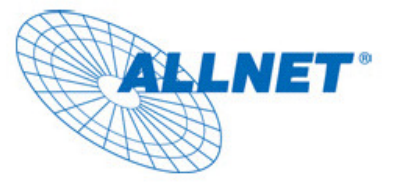

**Deutsch**

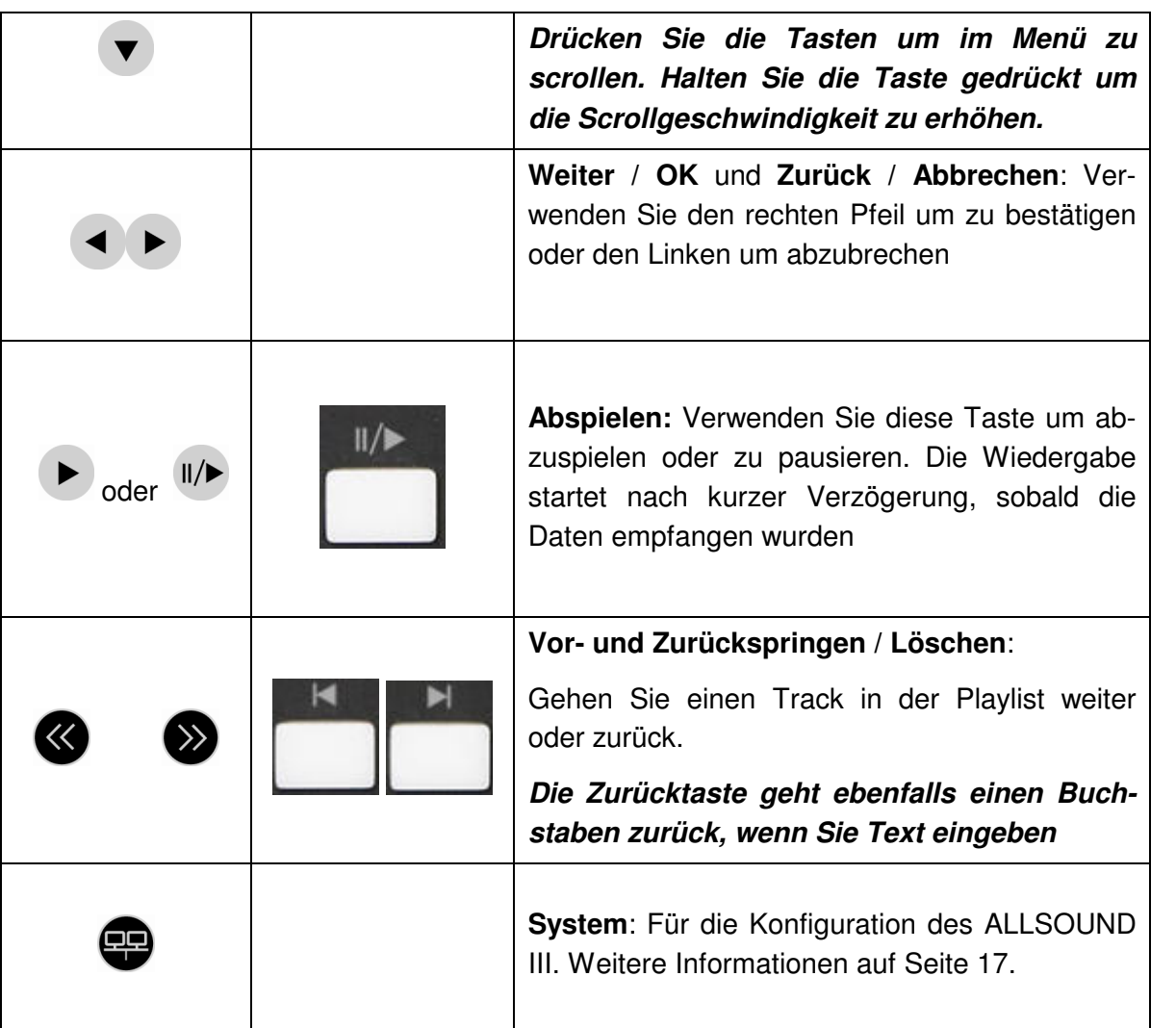

7 ALLNET GmbH © 2009 – www.allnet.de

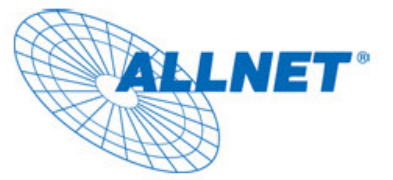

# **2.2 Zusätzliche Tasten und ihre Funktionen**

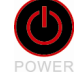

**Power**: An / Aus. Schaltet den Mediaplayer an und aus

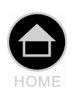

**Home Taste:** Kehrt zur Startseite zurück.

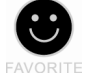

**Favorites:** Öffnet die Favoritenliste.

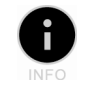

**Info:** Beim Drücken dieser Taste sehen Sie den Wiedergabebildschirm, welcher Informationen über den laufenden Titel zeigt.

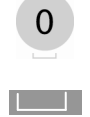

Search function. Drücken Sie in der Playlist "0" um Einträge schneller zu finden. In der oberen Leiste erscheint dann ein Eingabefeld für die Suche.

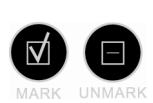

**Erstellen und Löschen von Favoriten:** Drücken Sie die Taste mit dem Haken während des Abspielen eines Titels. Der Titel wird automatisch in die Favoritenliste aufgenommen. Um einen Sender aus der Favoritenliste zu löschen, drücken Sie die Taste mit dem – Strich in der Mitte.

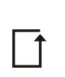

**Repeat:** Wiederholt das aktuelle Lied. Drücken Sie die Taste erneut, erscheint ein kleines "ALL". Ist dies aktiviert, spielt die komplette Playliste durch. Endet das letzte Lied, wird die komplette Playlist erneut abgespielt

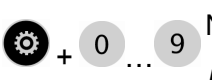

**Save Preset Button:** Verwenden Sie die Taste, um einzelne Lieder einer Nummer zuzuordnen. Dadurch können Sie schnell darauf zugreifen.

Halten Sie die Taste länger gedrückt, um einen Titel einer Nummer zuzuordnen

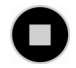

**Stop:** Stoppt die Wiedergabe.

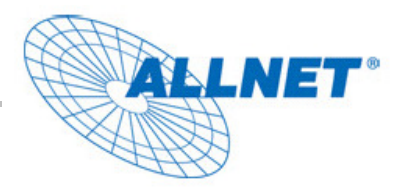

# **2.3 Eingabe von Wörtern**

Um Wörter einzugeben, verwenden Sie die mitgelieferte Fernbedienung. Die Eingabe erfolgt wie bei einem Handy. In dem unten aufgeführten Bild sehen Sie ein Beispiel für die Eingabe.

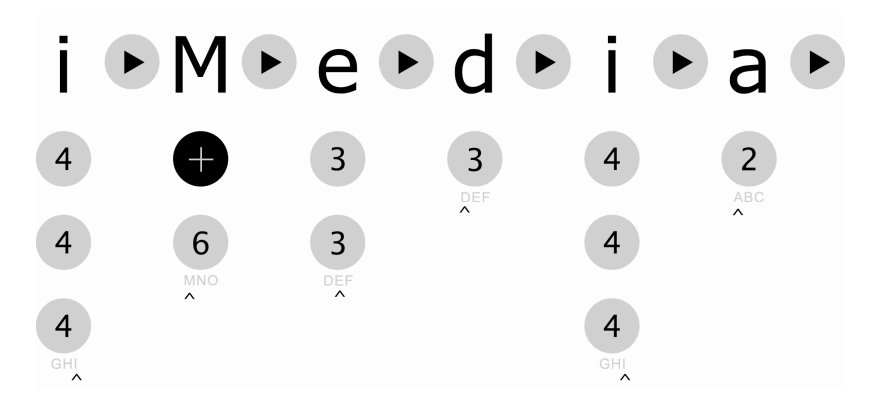

Wenn Sie mit der Eingabe fertig sind, drücken Sie die Taste mit dem rechten Pfeil, um die Eingabe zu bestätigen. Haben Sie einen Schreibfehler gemacht, drücken Sie den Buchstaben über dem Cursor zu löschen. Sie können auch den Navigationstaste verwenden, um den Cursor nach links und rechts zu bewegen. Zusätzlich können Sie Sonderzeichen verwenden, indem die entsprechende Taste mehrmals gedrückt wird:

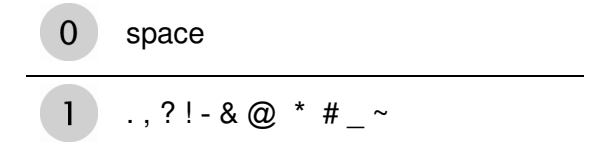

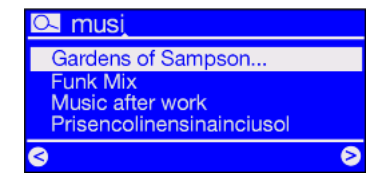

#### **2.4 SMS Schnellsuche in Playlisten**

Wenn Sie sich in einer Liste befinden, drücken Sie Null (0) und ein Textfeld wird oben erscheinen. Geben Sie die Buch-

staben oder Wörter ein, nach denen gesucht werden soll. Bestätigen Sie die Eingabe mit dem rechten Pfeil, oder brechen mit dem linken Pfeil ab.

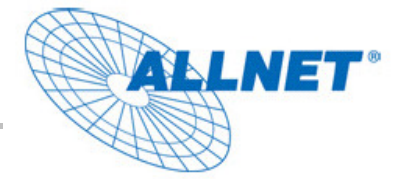

# **3 - Erste Inbetriebnahme des ALLSOUND III**

Schalten Sie den Mediaplayer über den  $\bigcup$  Knopf auf der Fernbedienung oder direkt am Gerät ein.

Der erste Start des ALLSOUND III kann bis zu 30 Sekunden dauern.

Beim ersten Start des Gerätes wird ein Menü erscheinen, in dem Sie die Anzeigesprache einstellen können.

#### **Der Netzwerk Konfigurationsassistent**

Beim ersten Einschalten hat der Mediaplayer keinerlei Informationen über verfügbare Netzwerke und deren Inhalte.

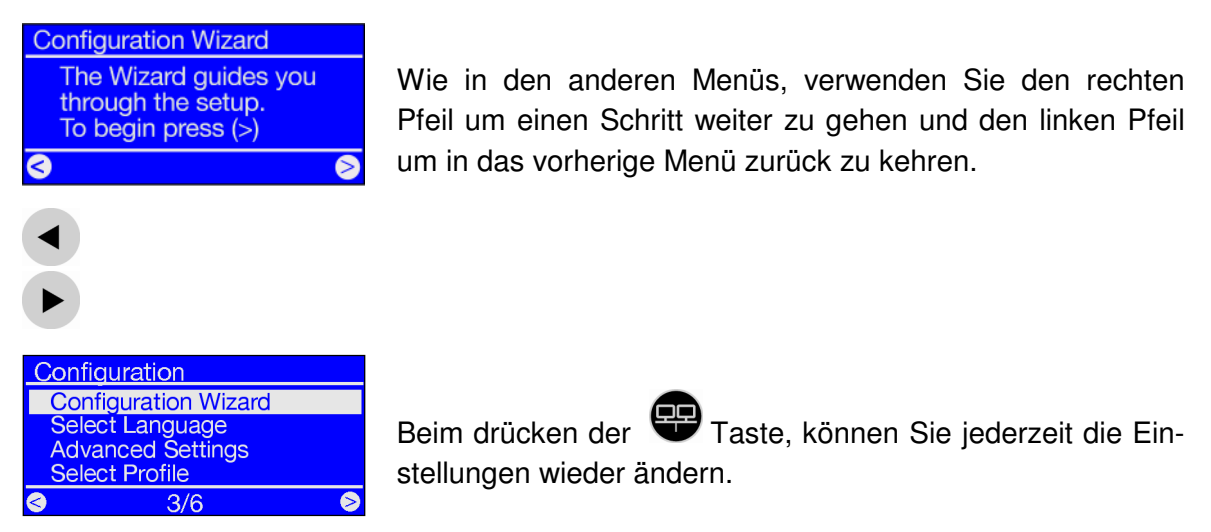

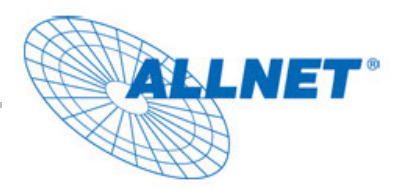

# **3.1 Verkabelt oder Wireless?**

Der ALLSOUND III wurde für das Wiedergeben von Audioinhalten im Lokalen Netzwerk oder Internet konzipiert.

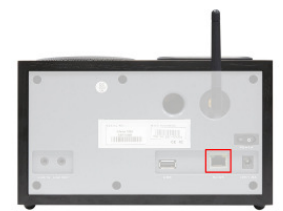

**Via LAN Verbindung** (Ethernet, LAN)

Verwenden Sie ein standard Netzwerkkabel um den Mediaplayer mit Ihrem Router, Switch oder Hub zu verbinden. Für eine direkte Verbindung zu Ihrem PC, verwenden Sie ein Crossover Kabel.

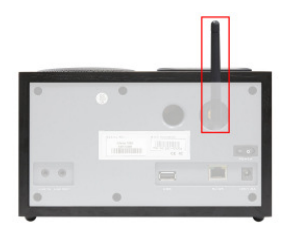

**Via WLAN Verbindung** (WLAN, WiFi) Die Wireless Verbindung, ist für eine Drahtlose Verbindung zu Ihrem Computer, Accesspoint oder Router geeignet.

Der ALLSOUND III wählt immer die schnellere Verbindung. Das bedeutet, ist ein Netzwerkkabel angeschlossen (mit aktivem Link) und WLAN aktiviert, wird die LAN Verbindung immer dem WLAN bevorzugt und WLAN deaktiviert.

Um von LAN auf WLAN zu wechseln, schalten Sie den ALLSOUND III aus, ziehen das Netzwerk- und das Stromkabel, warten ein paar Sekunden, und versorgt dann das Gerät wieder mit Strom. Ist ein Profil für WLAN bereits eingestellt, wird dieses automatisch verwendet.

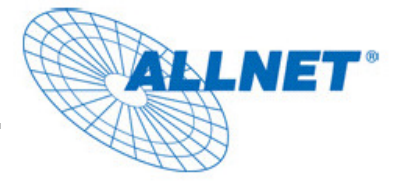

# **4 - Die LAN Verbindung**

Starten Sie das Gerät mit einem angeschlossenen LAN Kabel und folgenden Sie den Schritten:

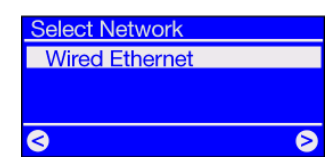

1) Wenn eine LAN Verbindung verfügbar ist, wählen Sie "Wired Ethernet" in der richtigen Auswahl. Sollte eine Antenne installiert sein, erscheint zusätzlich "WLAN"

Bestätigen Sie mit:

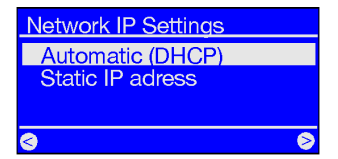

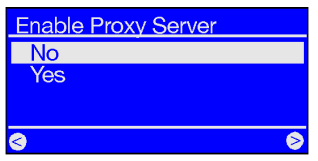

**2)** An dieser Stelle, richten Sie die IP-Adresse des Mediaplayers ein. Jedes Netzwerkgerät verfügt über eine eigene IP-Adresse, die im Netzwerk einmal vorkommen darf.

Die IP-Adresse wird in der Regel über das **DHCP Protokoll** bezogen. In speziellen Fällen sind IP-Adressen statisch hinterlegt. Wenden Sie sich hierfür an Ihren Netzwerkadministrator.

**3)** Hier werden Sie nach einem **Proxy Server** gefragt.

Die meisten Netzwerke verfügen über keinen Proxy Server. Kann sich der ALLSOUND nicht in das Internet verbinden (allerdings MP3 Dateien abspielen), scheint etwas mit der Konfiguration nicht zu stimmen. Lesen Sie unter 4.1 weiter, um den Proxyserver einzustellen.

Drücken Sie hierfür die Taste um die Einstellungen zu wiederholen.

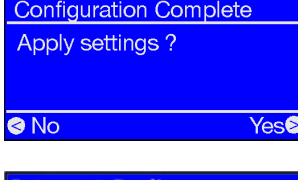

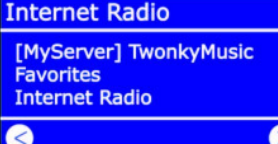

**4)** Wählen Sie nun "Apply Settings" aus, um die Einstellungen zu übernehmen.

Der ALLSOUND III wird automatisch neustarten und...

**5)** ...anschließend können Sie auf Ihre Media Dateien in Ihrem Netzwerk und Internet zugreifen.

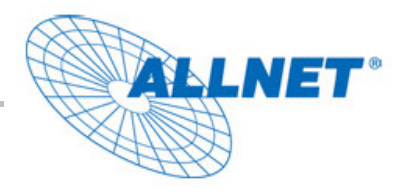

# **4.1 Verwendung eines Proxy Servers**

Überprüfen Sie die Proxy Einstellungen in Ihrem Internet Explorer um die richtigen Einstellungen zu finden.

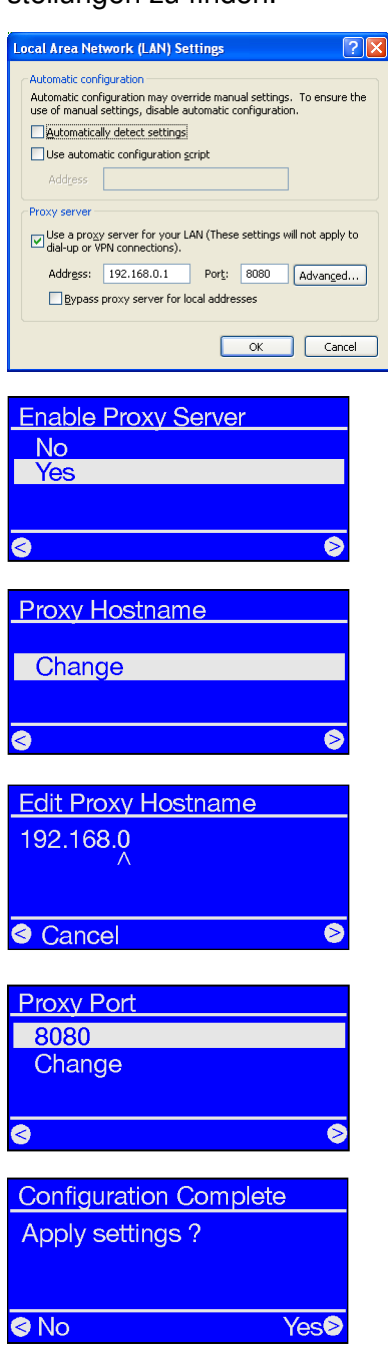

Öffnen Sie den Webbrowser (z.B. den Internet Explorer), wählen Sie "Internet Optionen" und wählen Sie den "Verbindungen" Tab. In der unteren Hälfte finden Sie die LAN Einstellungen". Wurde hier ein Proxy Server eingetragen, übernehmen Sie diese Einstellungen für den ALLSOUND III.

**1-3)** Wiederholen Sie die Einstellungen von Schritt **1 & 2 wie oben beschrieben…** Bei Schritt 3 aktivieren Sie den Proxy Server.

**4)** Wählen Sie "Change" ...

**5)** ... und geben dort den Namen ("proxy\_internet") oder die IP-Adresse des Proxyservers ein. Verwenden Sie die Tasten 1-9, 1 für die Punkte.

**6)** ... Geben Sie den richtigen Port ein—8080 wird standardmäßig verwendet und der Proxy Server ist eingerichtet.

7) Klicken Sie nun auf "Apply Settings" um die Einstellungen zu übernehmen.

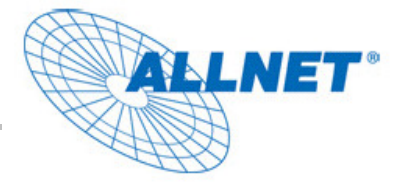

# **5 - Die WLAN Verbindung**

Folgen Sie den unten stehenden Anweisungen, um den ALLSOUND III in Ihr WLAN Netzwerk zu integrieren.

#### **5.1 Der Installationsort ist wichtig**

Eine WLAN Verbindung ist immer eine direkte Punkt zu Punkt Verbindung (von Antenne zu Antenne). Die Qualität des WLANs variiert immer von der Umgebung und den Störeinflüssen. Achten Sie darauf, dass keine anderen Mitfunker auf demselben Kanal in der Nähe sind und keine dicken Wände zwischen Mediaplayer und Router sind.

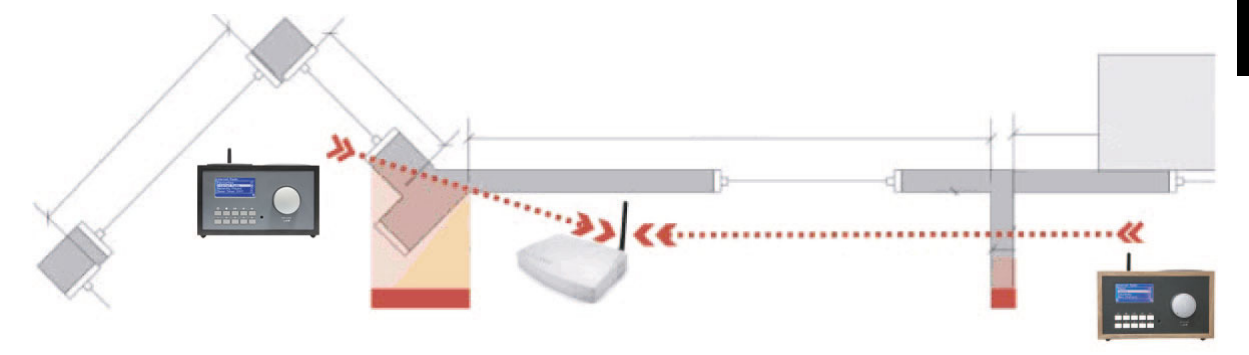

**Note: Auf dem Display des ALLSOUND III können Sie die Signalstärke des WLANs auslesen, um den besten Aufstellungsort zu finden.** 

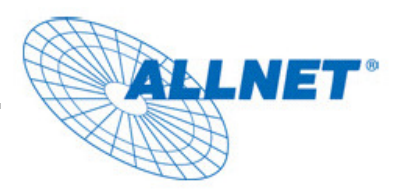

#### **5.2 Verbindung zu einem Router**

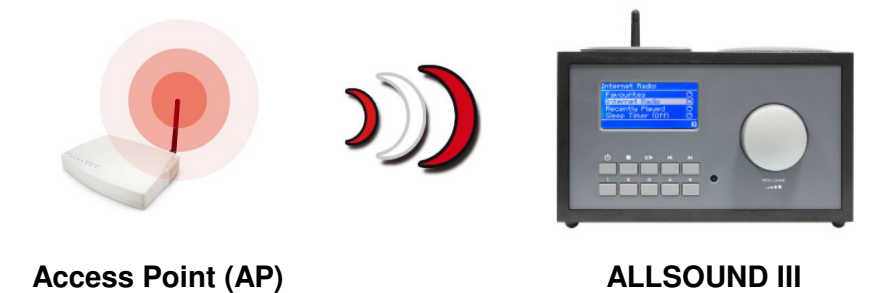

Um den ALLSOUND III mit Ihrem Router oder Accesspoint zu verwenden, benötigen Sie in der Regel keine Konfiguration auf dem Router selber.

# **5.3 Konfigurieren des ALLSOUND III für die WLAN Verbindung**

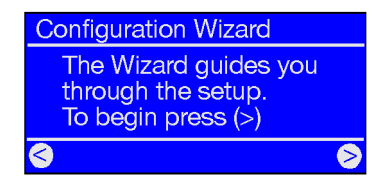

Ist der ALLSOUND III in den Werkseinstellungen, wird dieser beim erstern Start den Setup Wizard starten. Damit können Sie das Gerät in Ihr Netzwerk integrieren.

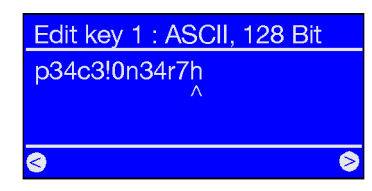

Wenn Sie ein Netzwerk auswählen, welches mit **WEP oder WPA** verschlüsselt ist, werden Sie aufgefordert den Netzwerkschlüssel einzugeben.

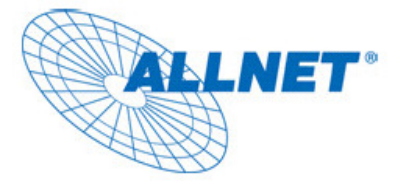

# **6 - Die Konfiguration des ALLSOUND III**

Drücken Sie die Taste auf der Fernbedienung um das Setup Menü des Mediaplayer zu öffnen. Dort finden Sie folgende Einträge:

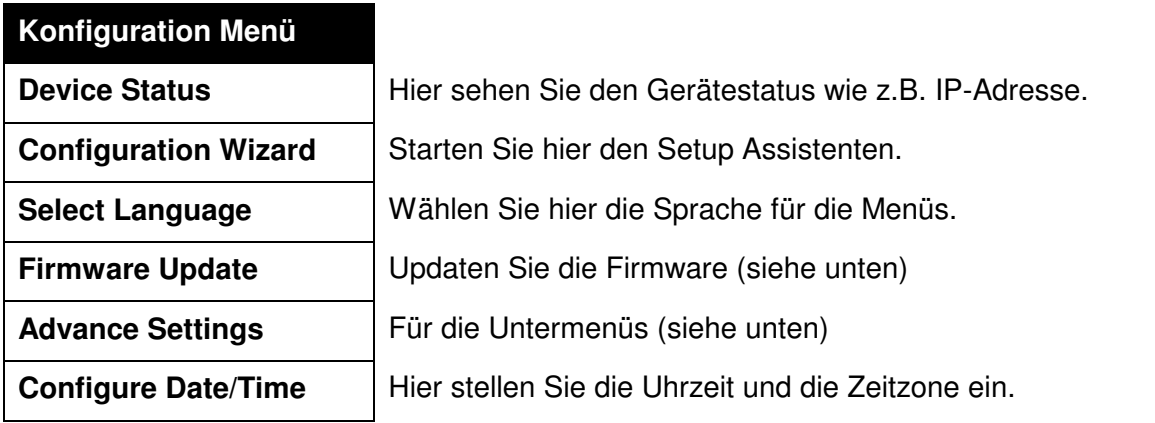

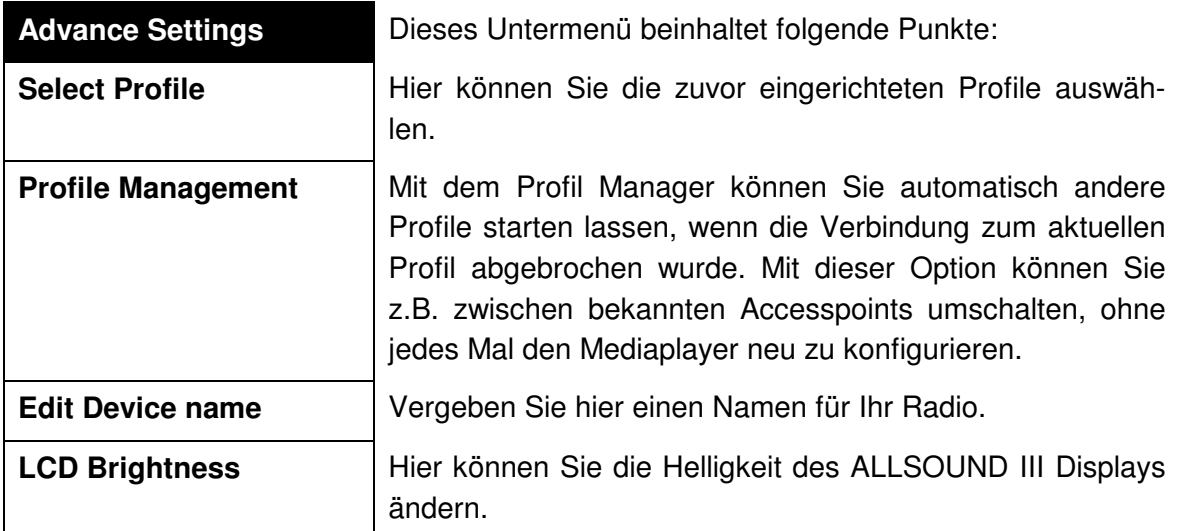

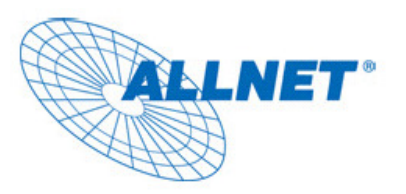

# **7 - Wiedergabe Optionen**

# **7.1 Das Display**

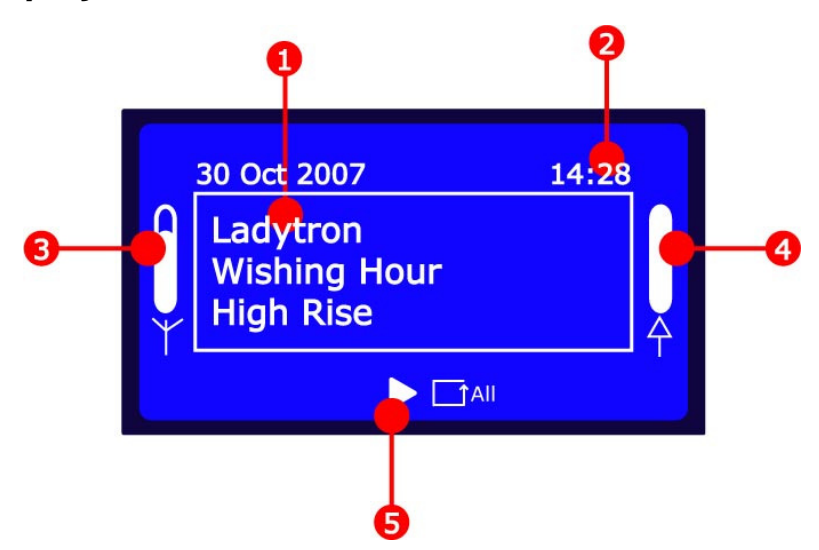

- 1. Informationen über den aktuell laufenden Titel.
- 2. Zeigt die aktuelle Zeit.
- 3. Hier wird das WLAN Signal angezeigt— Das ist hilfreich, um den richtigen Platz für das Gerät zu finden.
- 4. Der Playback **buffer status** kann hier eingesehen werden. Eine leere Anzeige, zeigt eine schlechte Netzwerkverbindung an, und es können nicht genug Daten empfangen werden um ein flüssiges Abspielen zu gewähren. Die Wiedergabe kann unterbrochen werden.
- 5.  $\bigcap$  Dieses Symbol zeigt die Wiederholungsart des aktuell laufenden Tracks.

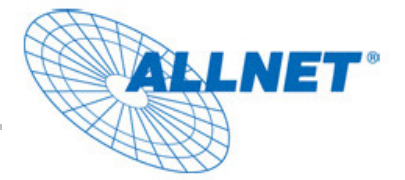

# **7.2 Internet Radio – Eine neue Welt des Radios**

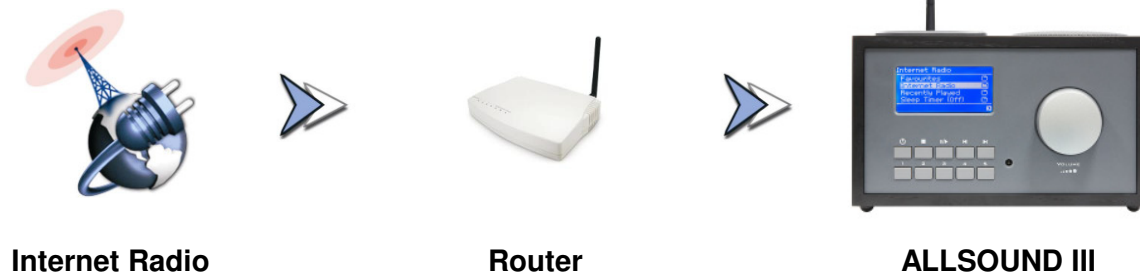

#### **Die RSDB – Radio Station Datenbank**

Das Stationsverzeichnis des ALLSOUND III wird von einem vTuner premium Service bereitgestellt. Dank dieses Services sind Sie immer auf dem aktuellen Stand der Radiostationen auf der ganzen Welt. Abhängig von der Einstellungen, welche Sie in dem Menü des ALLSOUND III konfiguriert haben, aktualisiert sich dieses Radio täglich mit dem vTuner Service.

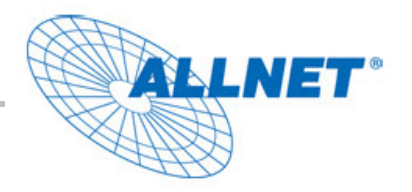

# **7.3 Verwalten von eigenen Stationen und Favoriten**

Einer der Vorteile des ALLSOUND III und des vTuner Services ist, dass Sie eigene Webradio Streams hinzufügen können. Dies geschieht über die Weboberfläche:

#### **Es gibt einen vTuner Premium Service auf:** http://www.myradio123.com

Auf der Homepage werden Sie nach einer Produkt ID gefragt. Das ist die Mac Adresse des ALLSOUND III. Sie finden diese auf der Unterseite des Gerätes. Sie sieht z.B. so aus: **00-11-A5-7B-C5-70**. Die Eingabe der ID in die Textbox geschieht allerdings ohne Bindestrich: **0011a57bc570**

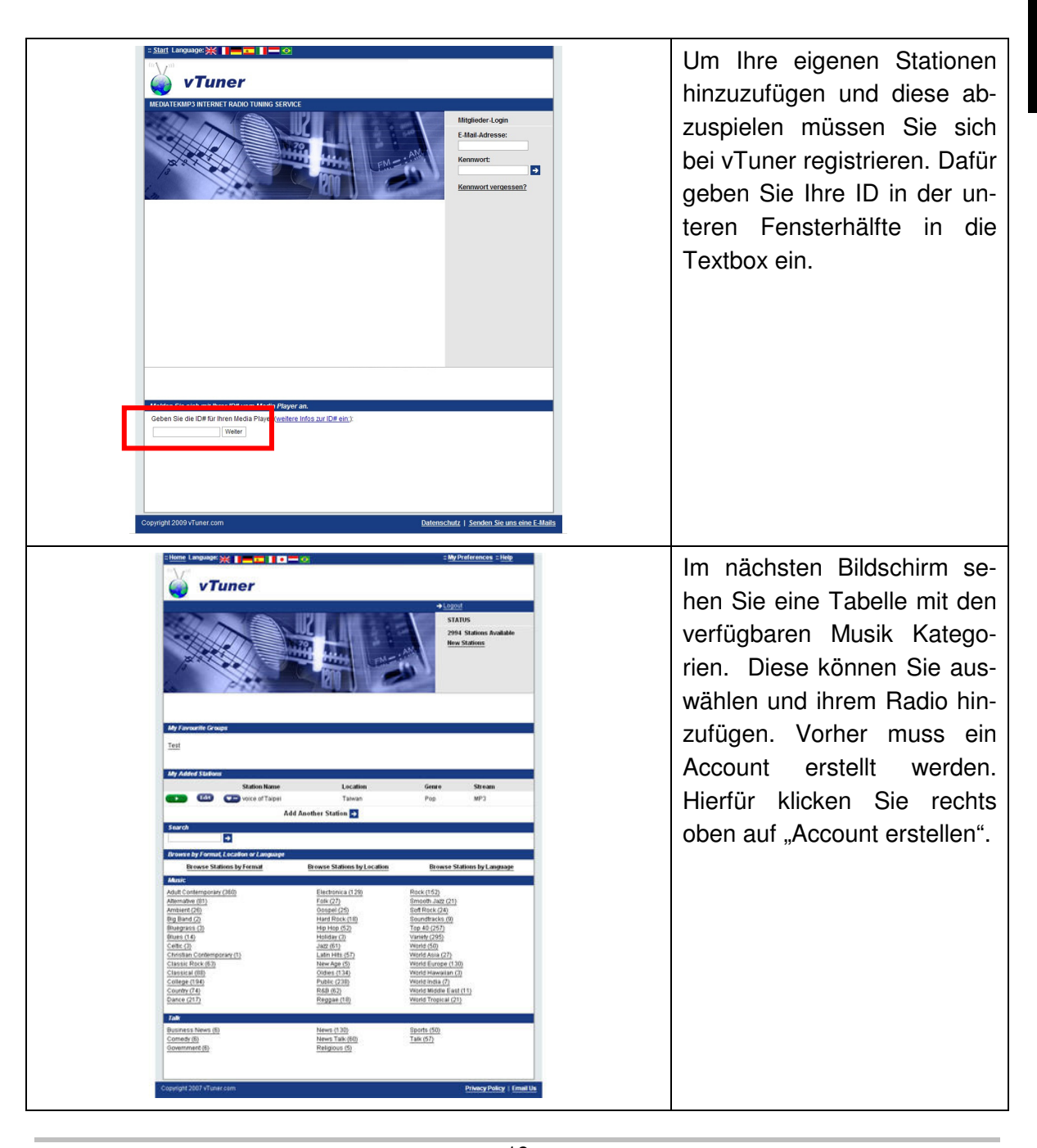

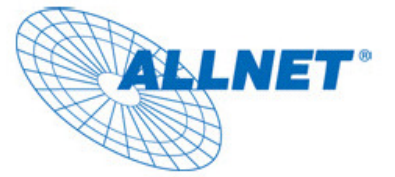

Achten Sie bitte darauf, dass der ALLSOUND III nicht jedes Radioformat unterstützt, welches im Internet angeboten wird.

MP3 ist eines der meistgenutzten Formate— nicht nur für Musikdateien, sondern auch für den Medianstream.

Sie können Ihre Favoriten auch ohne Webbrowser verwalten:

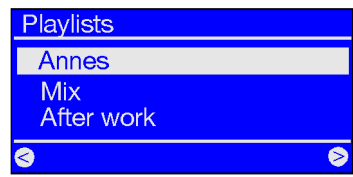

Es spielt keine Rolle ob Sie gerade eine Datei wiedergeben oder eine Radiostation streamen. Drücken Sie einfach auf

die **W** Taste, um die aktuelle Wiedergabe zu Ihren Favoriten hinzuzufügen. Um einen Eintrag aus den Favoriten wie-

der zu löschen, verwenden Sie einfach die **Infactual** Taste.

Sie können jederzeit Ihre Favoriten mit Hilfe der **U** Taste abrufen.

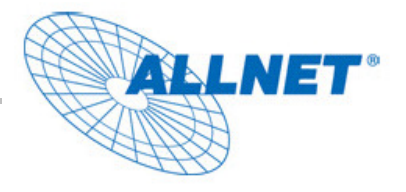

# **7.4 Abspielen von MP3/WMA Dateien vom lokalen Netzwerk**

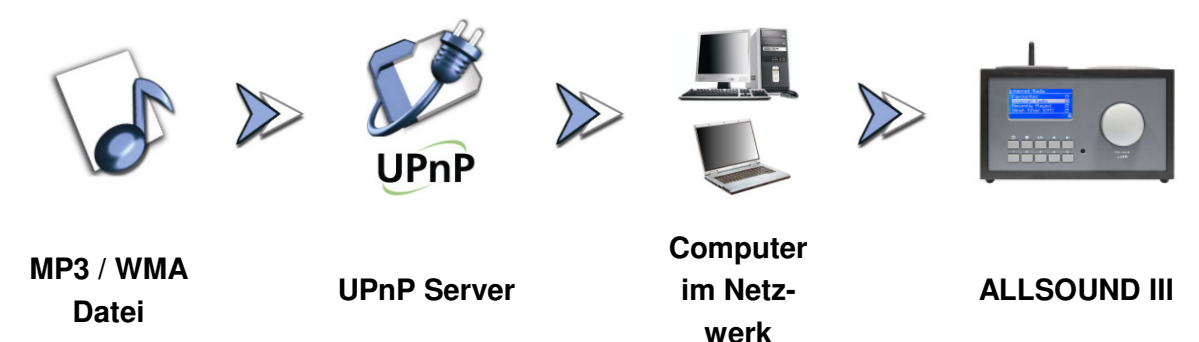

Sie können Musikdateien in Ihrem Netzwerk für den ALLSOUND III freigeben, wenn Sie über eine spezielle Software verfügen. Der ALLSOUND III benötigt einen UPnP kompatiblen Server.

Die Ordnerstruktur auf Ihren Freigaben spielt keine Rolle. Der ALLSOUND III kann die gefunden Dateien nach Artist, Genre, Album oder die Ordner Struktur sortiert anzeigen.

Ein Vorteil von UPnP Software: Man kann mehrere Server im selben Netzwerk betreiben.

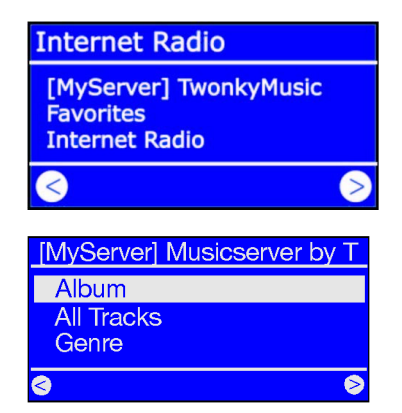

Wenn Sie einen Musik Server in Ihrem Netzwerk konfiguriert haben, werden Sie im Hauptmenü alle verfügbaren Quellen angezeigt bekommen.

Navigieren Sie nach rechts, und Sie werden die verfügbaren Tracks angezeigt bekommen.

Die Einträge werden von Ihrem Musikserver bereitgestellt, basierend auf den Titel Informationen der MP3 und WMA Dateien.

Die sogenannten ID3 Tags der Audio Dateien beinhalten Informationen über Artist, Album, Genre, Titel, Jahr usw. Nach diesen Punkten kann sortiert werden.

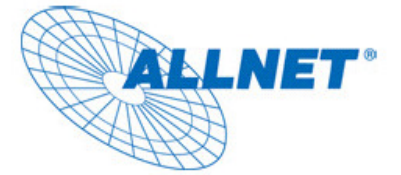

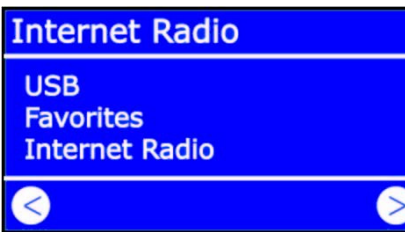

# **7.5 Wiedergabe von einem USB Massenspeicher**

Im Hauptmenü wird ein Eintrag für einen eingesteckten USB Stick erscheinen. Bei Auswahl werden Ihnen die verfügbaren Partitionen anzeigen. Ist nur eine definiert, wird "Volume 1" angezeigt. Nachdem Sie den Punkt

bestätigt haben, werden Sie Ihre Ordnerstruktur 1:1 so angezeigt, wie Sie auf dem USB Stick hinterlegt ist.

#### Anforderungen für den USB Massenspeicher

Der ALLSOUND III unterstützt alle normalen USB Geräte, welche als USB Massenspeicher identifiziert werden können.

Achten Sie bitte darauf, dass der USB Stick auf FAT32 oder FAT formatiert ist. Alle anderen Formatierungen wie, ext2, Reiser, HPFS, NTFS oder Mac OS Extended werden nicht unterstützt.

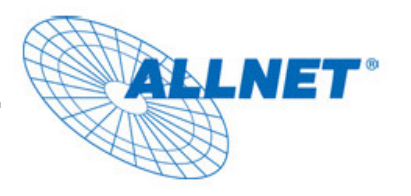

**Copyright ©** 

**2009. All rights reserved.** 

**No part of this document may be reproduced, republished, or retransmitted in any form or by any means whatsoever, whether electronically or mechanically, including, but not limited to, by way of photocopying, recording, information recording, or through retrieval systems without the express written permission of the owner. Product specifications contained in this document are subject to change without notice. All other company or product names mentioned are used for identification purposes only and may be trademarks of their respective owners.** 

**Manufacturer: ALLNET GmbH** 

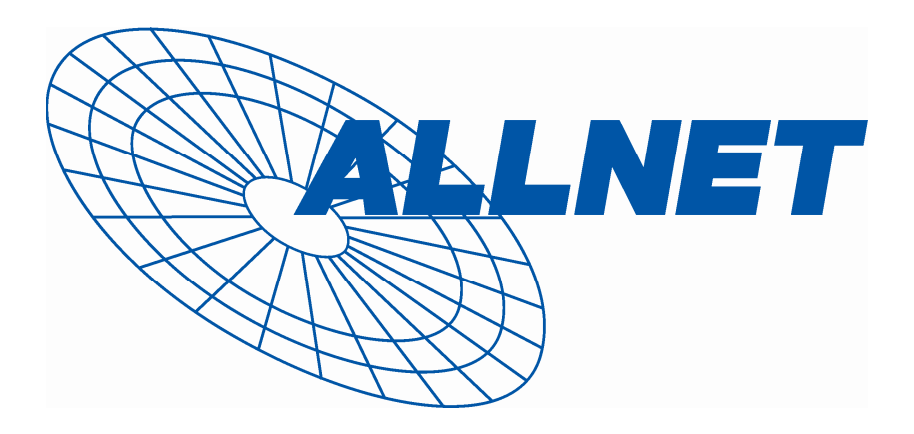

ALLNET Deutschland GmbH Maistrasse 2 82110 Germering Tel. +49 89 894 222 22 Fax +49 89 894 222 33 email: **info@allnet.de**

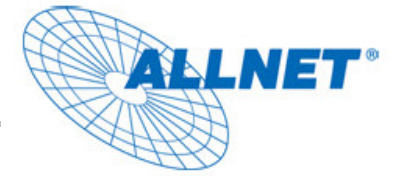

# **CE-Declaration of Conformity**

Germering, November. 9, 2009

For the following equipment:

# **ALLSOUND III**

The safety advice in the documentation accompanying the products shall be obeyed. The conformity to the above directive is indicated by the CE sign on the device. This device complies with the essential requirements of the R&TTE Directive 1999/5/EC. The following test methods have been applied in order to prove presumption of conformity with the essential requirements of

the R&TTE Directive 1999/5/EC:

The ALLNET ALLSOUND III conforms to the Council Directives of 2004/108/EC and Low Voltage Directive of 2006/95/EC.

This equipment meets the following conformance standards:

**EN 55022 : 2006 EN 61000-3-2: 2000 + A2: 2005 EN 61000-3-3: 1995 + A1: 2001 + A2: 2005 EN 55024: 1998 + A1: 2001 + A2: 2003 IEC 61000-4-2 :1995 + A1 :1998 + A2 :2000 IEC 61000-4-3: 2002 + A1: 2002; IEC 61000-4-4: 2004 IEC 61000-4-5: 1995 + A1: 2000; IEC 61000-4-6: 1996 + A1: 2000 IEC 61000-4-8: 1993 + A1: 2000; IEC 61000-4-11: 2004**  This equipment is intended to be operated in all countries.

This declaration is made by: Allnet GmbH

Maistr. 2;

D-82110 Germering

Germany

and can be downloaded from **http://www.allnet.de**